# PRIOR ART PAD PRIORIME

# **KEYWORD SEARCH GUIDE**

Syntax, Boolean and Positional Operators,

**Wildcards and Numeric Ranges** 

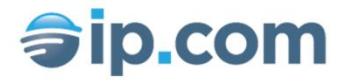

# Contents

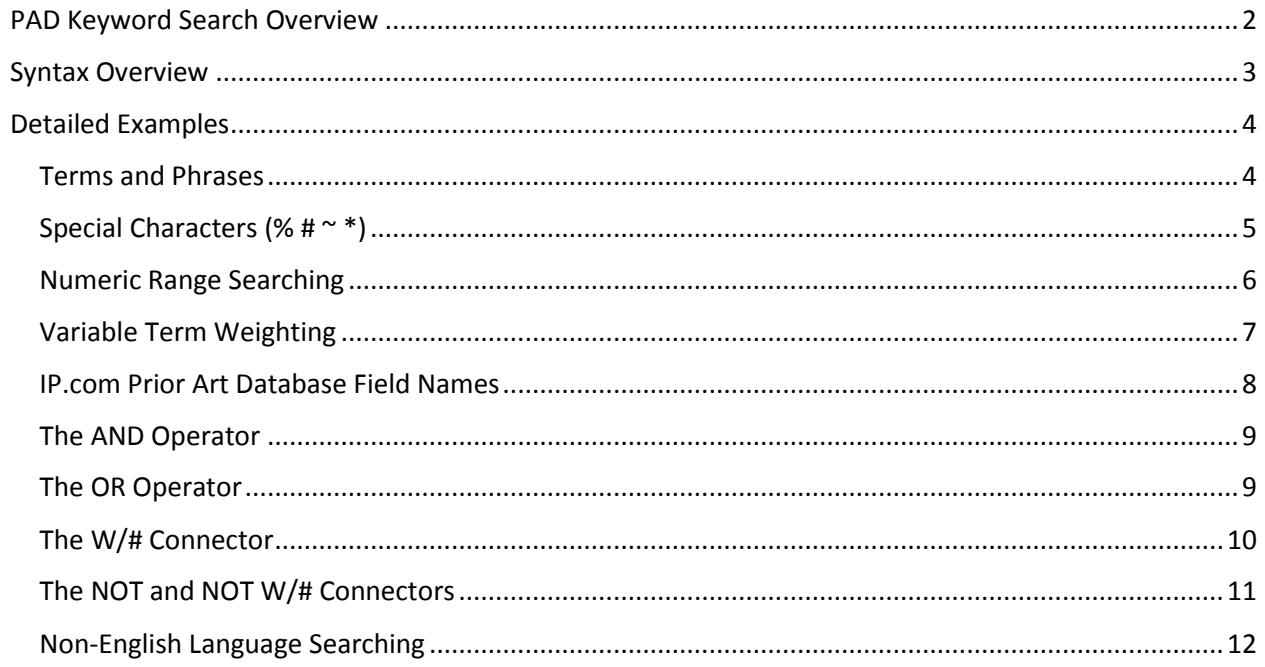

# <span id="page-2-0"></span>PAD Keyword Search Overview

This guide includes an overview of the IP.com Prior Art Database keyword search facility including syntax, available Boolean and positional operators, and functions such as wildcards and numeric ranges. The Prior Art Database search performs a traditional text-based query directed at the non-patent, defensive publications stored in the IP.com Prior Art Database. The underlying keyword index supports all languages. Disclosures published into the Prior Art Database become available in this index shortly upon completion of processing. You may print a copy of this paper for your personal reference.

This document provides guidance on using Keyword Search. Concept search help is available from the Concept Search tab.

- 1. To search documents by using the keyword search facility, select the **Keyword Search** tab.
- 2. To start a search, enter keywords using the available Boolean syntax and other functions, then click the magnifying glass.
- 3. To search for documents within a specific date range, enter the **From** and **To** dates in the following formats: YYYY-MM-DD, YYYY-MM, or YYYY.

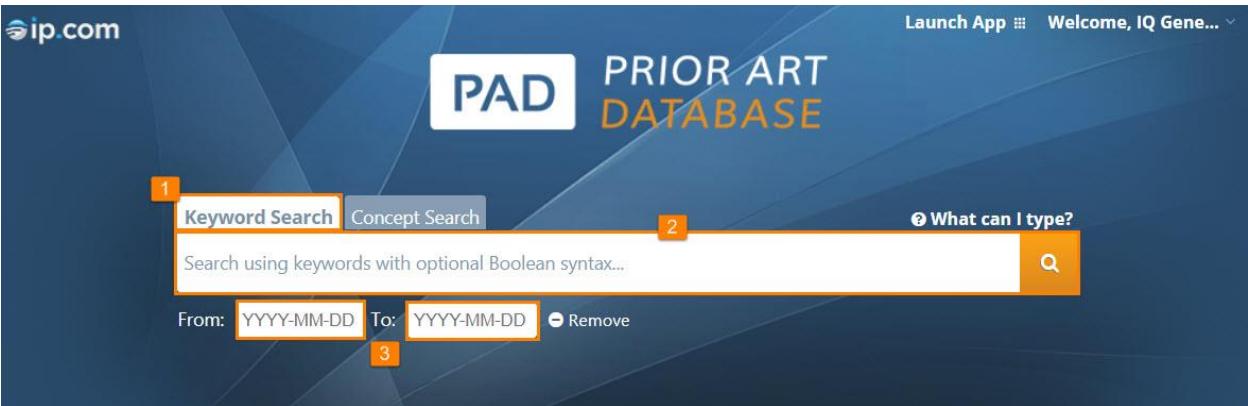

# <span id="page-3-0"></span>Syntax Overview

You can use the Keyword Search to find documents by entering a search request that filters the results based on your criteria. The table below provides an overview of the guidelines and operators.

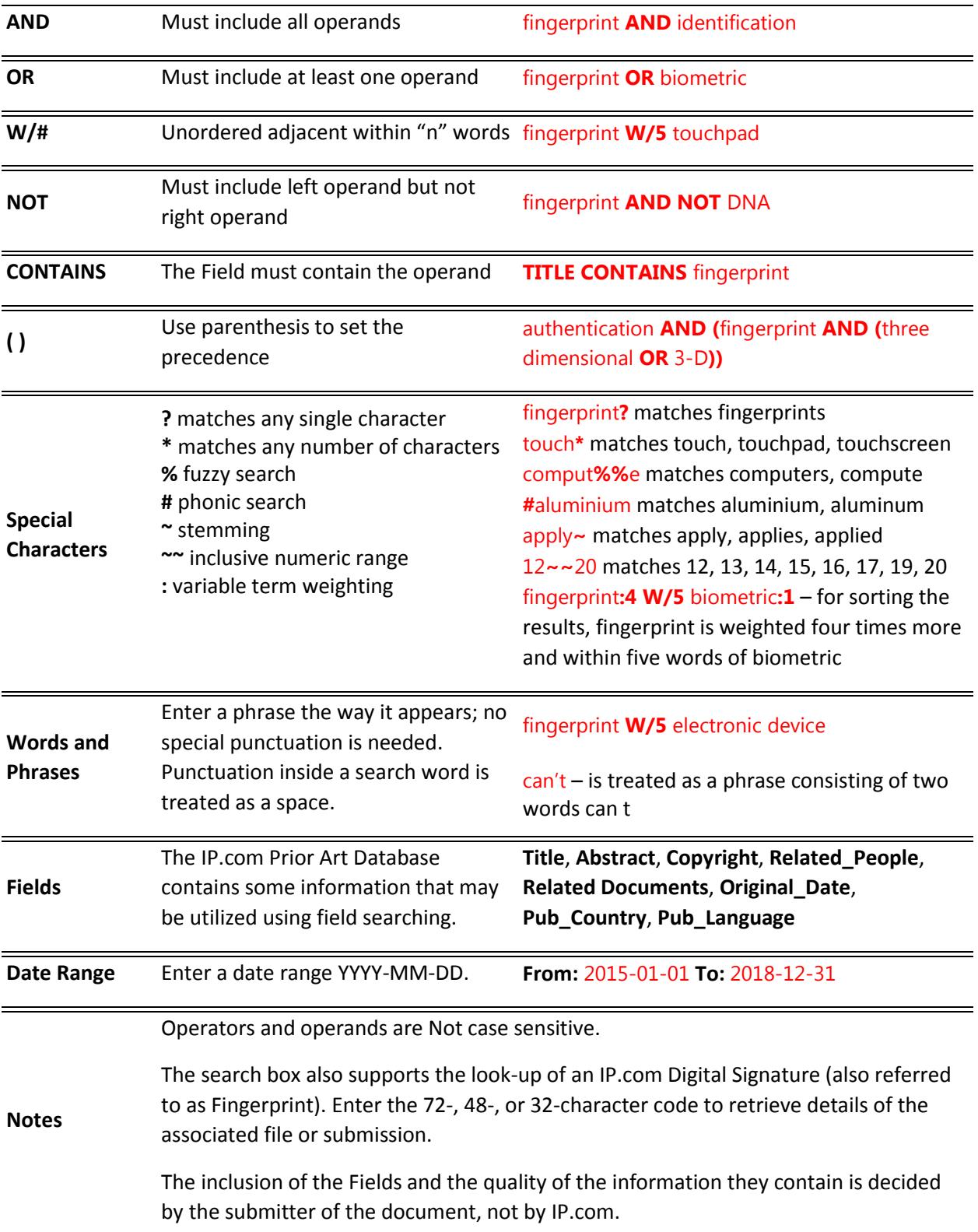

# <span id="page-4-0"></span>Detailed Examples

#### <span id="page-4-1"></span>Terms and Phrases

Terms and Phrases are entered as they ordinarily appear; they do not require any special punctuation or commands.

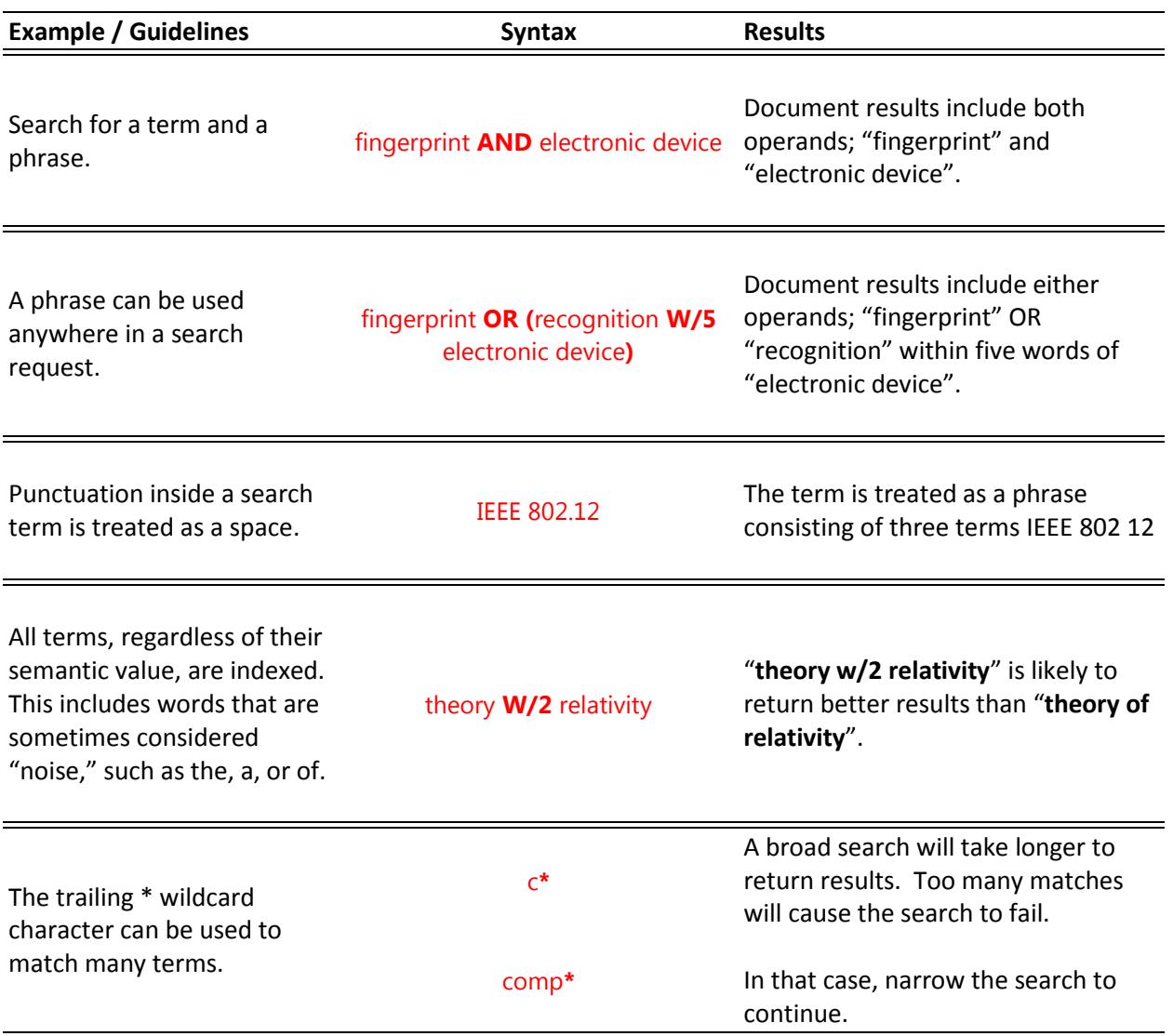

#### <span id="page-5-0"></span>Special Characters (% #  $\sim$  \*)

The special characters; %, #, ~ and \*, have a specific function which impact the search results. It is recommended that you omit these special characters from your search query unless intended for the following purpose:

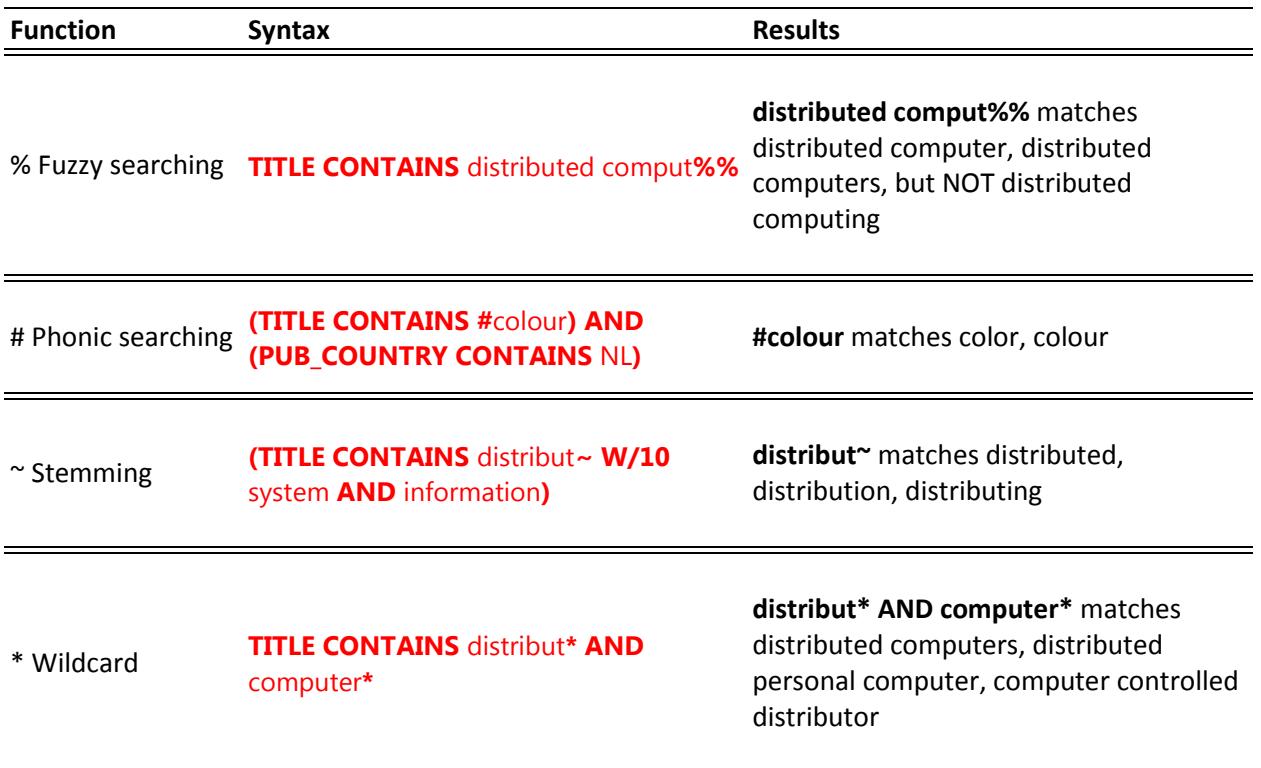

## <span id="page-6-0"></span>Numeric Range Searching

A numeric range search is a search for numbers that fall within a range.

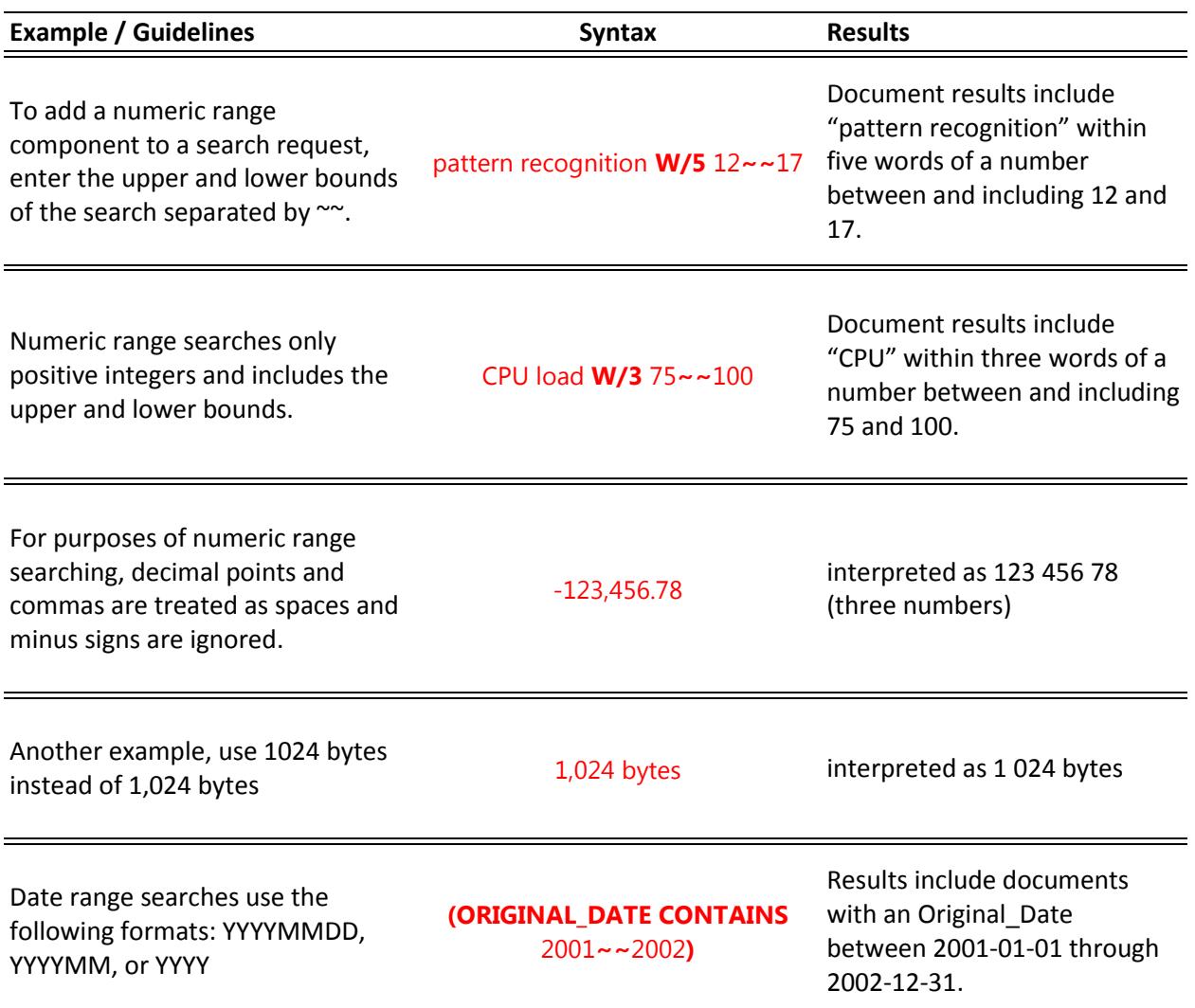

#### <span id="page-7-0"></span>Variable Term Weighting

When the search facility sorts results after a search, by default all words in a request count equally in counting hits. However, you can change this by specifying the relative weights for each term in your search request.

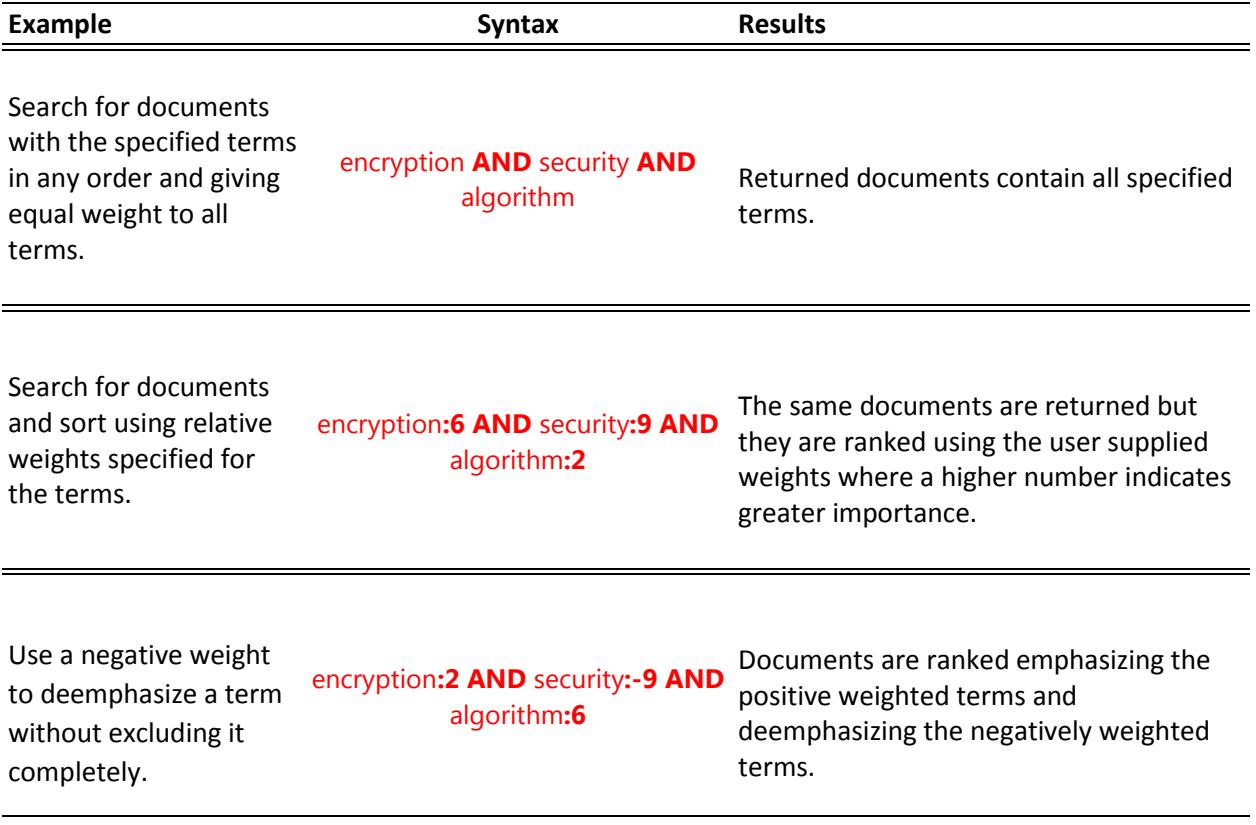

#### <span id="page-8-0"></span>IP.com Prior Art Database Field Names

The IP.com Prior Art Database (PAD) contains some information that may be utilized using field searching. The inclusion of these fields and the quality of the information they contain is decided by the submitter of the document, not by IP.com. You can limit a search to the following fields:

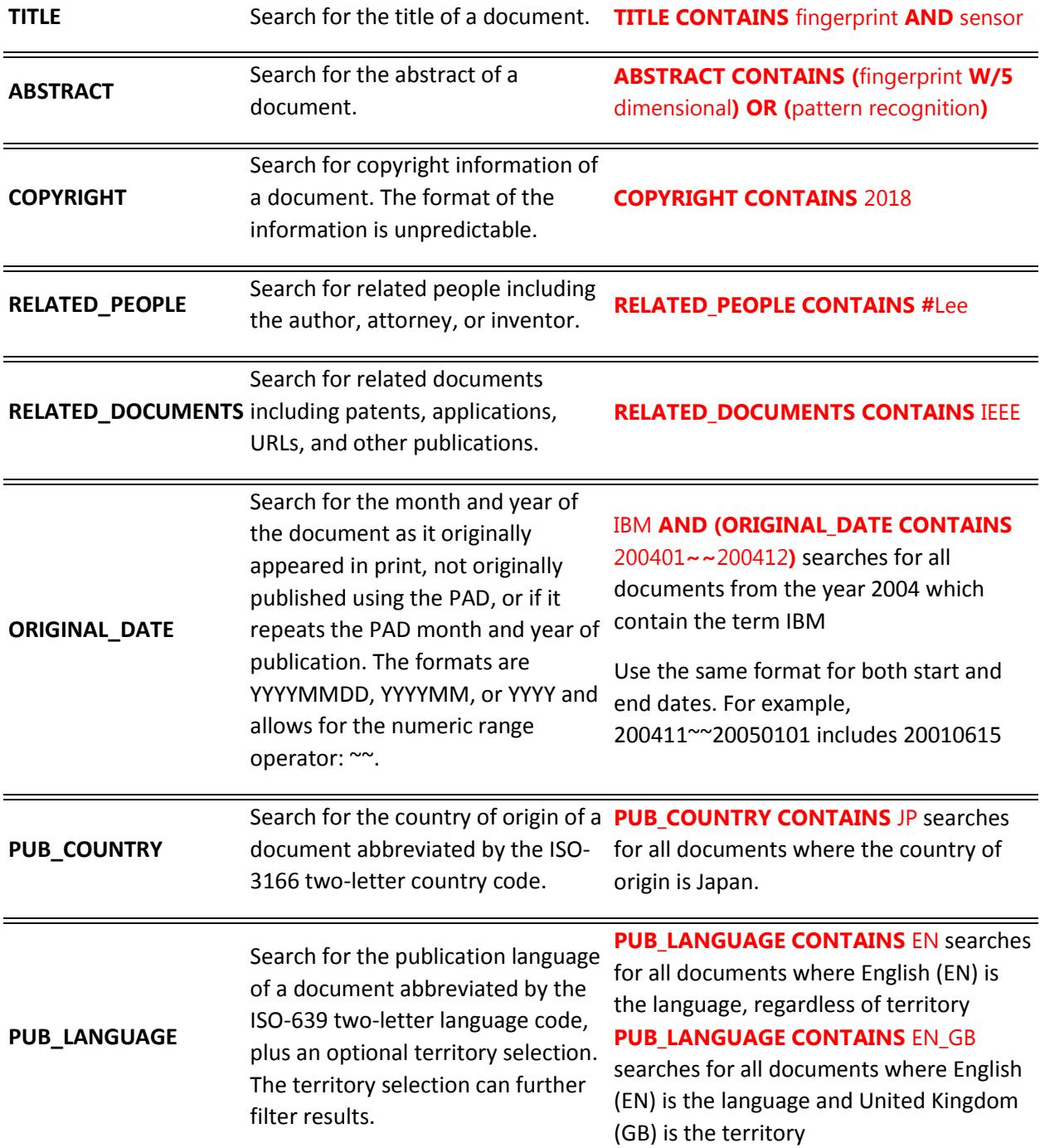

Field searches can be combined using AND, OR, and NOT. The parentheses are necessary to ensure that the search facility interprets the search request correctly. For example,

(**TITLE CONTAINS (**fingerprints **OR** biometric**)) AND (ABSTRACT CONTAINS (**pattern recognition**))** Document results must include at least one operand in the Title, either "fingerprints" OR "biometric"; AND include "pattern recognition" in the Abstract.

#### <span id="page-9-0"></span>The AND Operator

The AND operator connects two operands; both operands must be found in the document.

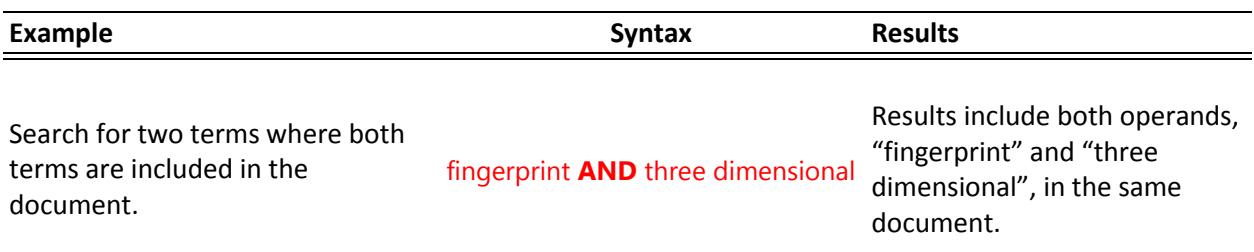

#### <span id="page-9-1"></span>The OR Operator

The OR operator connects two operands; at least one operand must be found in the document.

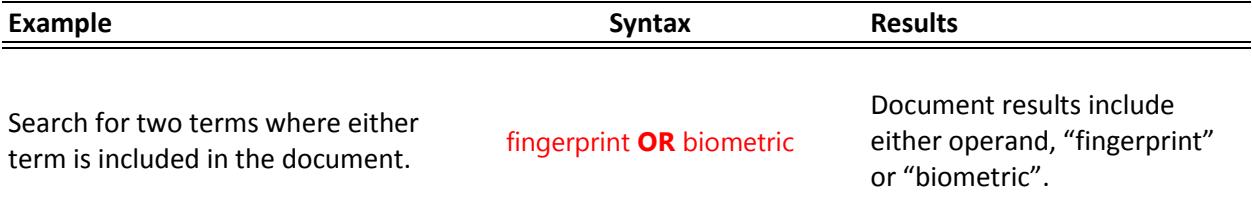

#### <span id="page-10-0"></span>The W/# Connector

The W/# connector searches for a specific clause within a certain number of words and in any order of the second clause.

Term:= Word | Phrase

Clause:= Term | (Clause) | (Clause Operator Clause) | Term OR Term OR Term …

Complex expressions using the W/# connector can produce ambiguous results or invalid queries. Review your query construction carefully.

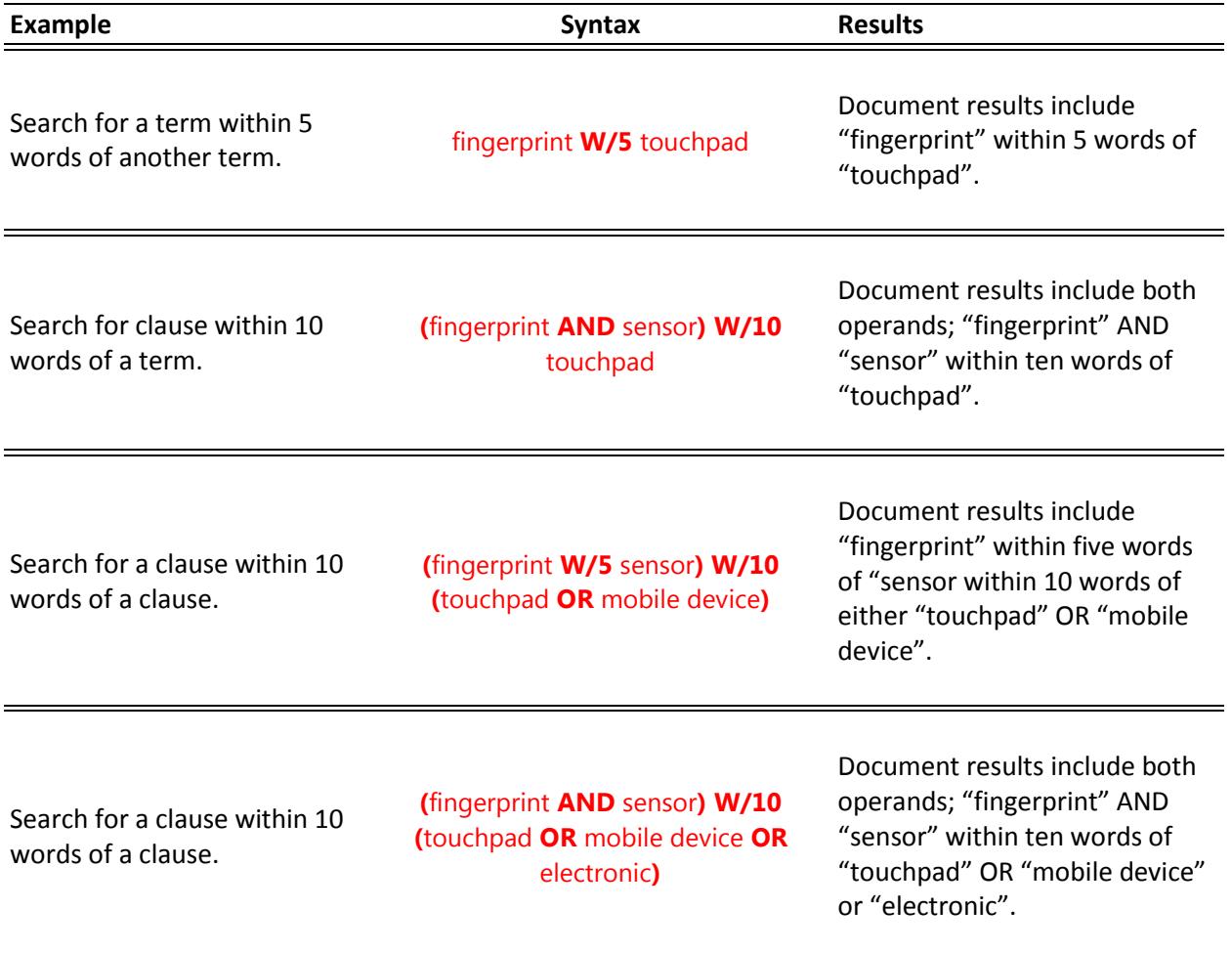

## <span id="page-11-0"></span>The NOT and NOT W/# Connectors

You may use NOT in front of any search clause to reverse its meaning. This allows you to exclude documents from a search.

#### Term:= Word | Phrase

Clause:= Term | (Clause) | (Clause Operator Clause)

![](_page_11_Picture_258.jpeg)

#### <span id="page-12-0"></span>Non-English Language Searching

The search facility natively operates in English. However, searching for any language is enabled. To fully utilize the capabilities of the search facilities, the individual characters in all Eastern language (Chinese, Korean, and Japanese) documents are indexed as individual words. Simply enter the non-English words (containing the appropriate characters) as you normally would.

#### **Examples:**

Search for a German-titled document

#### **TITLE CONTAINS (**ortsabhängige **W/5** teilnehmerverfügbarkeit**)**

Returns documents with the terms ortsabhängige within five words of teilnehmerverfügbarkeit in the title.

Search for documents written in French

#### **(PUB\_LANGUAGE CONTAINS** FR**) AND (TITLE CONTAINS** s**?**curi**\* W/15** auto**\* OR \***efficacité**)**

Returns documents written in French with terms like sécurité or sécurisation within fifteen words of words like Autorégulateur or automatique OR words like l'efficacité in the title.

Search for Korean documents using Chinese, Japanese, and Korean (CJK) characters

#### **TITLE CONTAINS 기술적 내용**

Returns documents with the CJK characters, 기술적 내용, in the title (translates to "technical content"). PAD does not understand the non-English text, therefore, alternate forms of a given word are not found. A character by character comparison is used to search documents.

**Credits** 

This document was adopted from the dtSearch Version 6 User's Manual, Chapter 6 "Search Requests." dtSearch's Text Retrieval Engine powers IP.com's online full-text search facility.

Visit dtSearch Corp at http://www.dtsearch.com Visit IP.com at [http://ip.com](http://ip.com/)